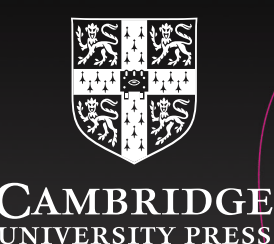

# Cambridge Elevate Teacher's Resources

Good bye CD-ROM, hello flexible, digital delivery method!

All new, digital versions of our teacher's resources will be available on Cambridge Elevate.

- Gives you access to everything you need to plan your teaching. Choose from editable Word files or PDFs for lesson plans and worksheets.
- Go directly to the resource index to download every file you need, so you can work offline, or access your resource offline via the app
- Cambridge Elevate is simple to navigate and personalise highlight text, annotate, create voice notes, or organise your table of contents

How do I get access to my Cambridge Elevate Teacher's Resource?

- As a print and digital bundle (when available). The book code for digital access will be inside the front cover.
- By book code for digital only access. Contained within an Access Card from your distributor, or by email when buying directly from us.

Sign up for a free trial at **cambridge.org/cambridgeelevate**

# Getting online with Cambridge Elevate: teacher guide

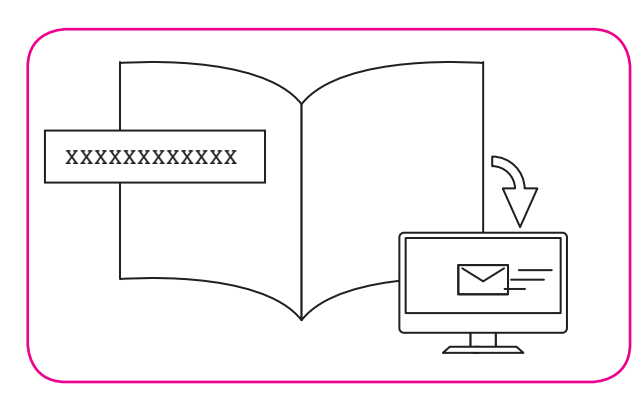

### Print and digital bundle

If you have purchased a print and digital bundle you will find your book code for your digital edition under the scratch-off panel on the inside cover of your print book. Use this code to register at elevate.cambridge.org .

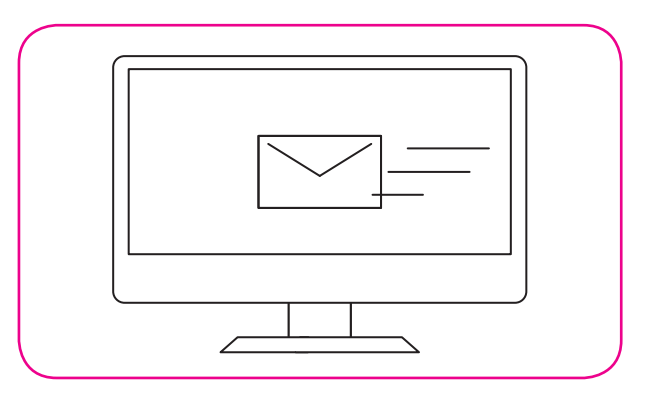

# Digital only

If you have purchased digital only access from a distributor you will receive an Access Card containing your book code. If you buy directly from us you will receive your code in an email.

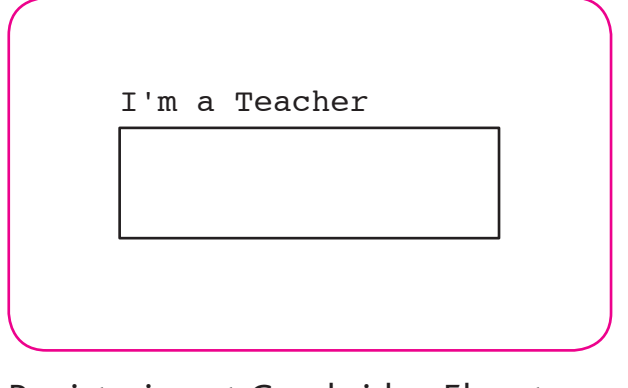

#### Registering at Cambridge Elevate

Visit elevate.cambridge.org and click on the 'I'm a Teacher' box. You will be asked to fill in your book code, your registration details and accept the Terms of Use. Once registered, your book will be added to your account.

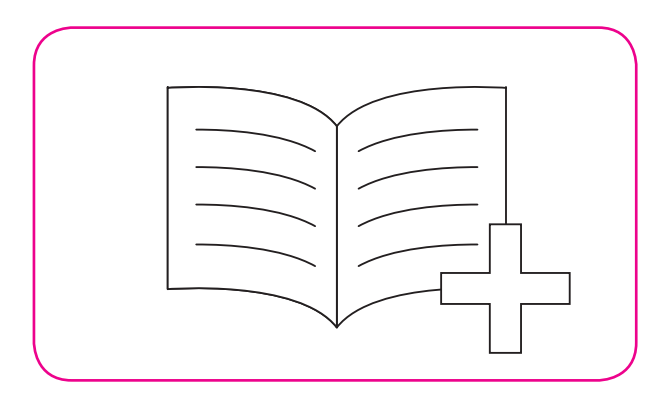

# Add books

To add further books click on the 'Add Books' button at the top of your dashboard and enter the book code.

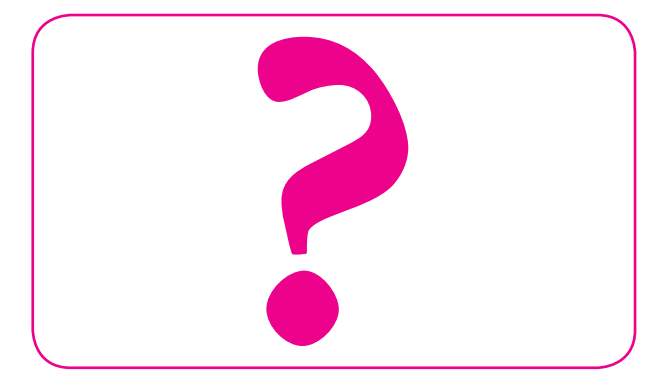

#### Help

For further help click on the question mark icon on your dashboard or visit: **elevate.cambridge.org/support**